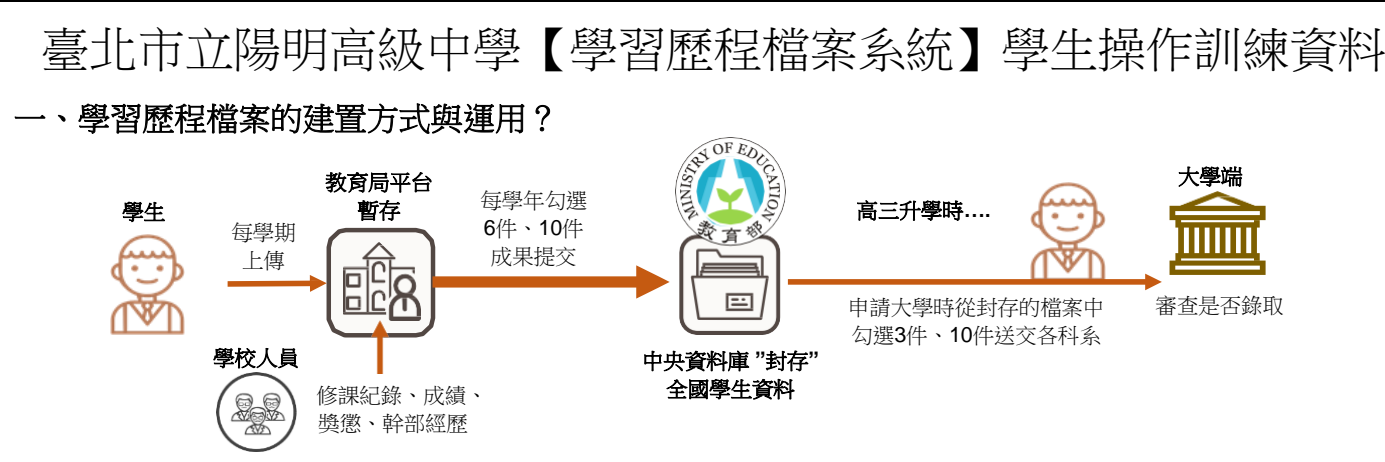

(為確保資料不造假,所上傳之學習成果須經任課教師認證、多元表現會進行查核,而學業成績會比對)

## 二、從哪裡連入學習歷程檔案系統?

 學校首頁 → 點選右上方「學生學習歷程檔案」圖示 → 點選「臺北市學生學習歷程檔案系統」 網址 https://e-portfolio.cooc.tp.edu.tw/

# 三、臺北市學生學習歷程檔案系統登入帳號/密碼(臺北市政府教育局單一身分驗證服務)

 帳號: ymsh+學號 (例如:ymsh10538001) 預設密碼:身分證字號後6碼 (初次登入時會有資料運用同意提示,須同意才能繼續使用。帳號如無法登入請洽圖書館電腦室。)

四、學習歷程檔案系統介面與功能說明(詳見次頁):

## 五、檔案上傳格式注意事項:

文件:檔案格式 pdf、jpg、png,檔案大小限制 4MB 內(建議:照片影像先縮檔案大小再貼入檔案) 影音:檔案格式 mp3、mp4,檔案大小限制10MB 內(建議:剪輯精簡重要部分呈現即可,畫質與內容 必須取捨,至於時間長短….大學審查人員真的沒有時間看你 1 小時的表演影音…他有上百人要看) 外部連結:只有部分多元表現可以放。(連結點的永久性要自行確保!不要高三時已是無效連結!)

## 哪些成果可以呈現?如何呈現?––請發揮你青春腦袋的無限創意吧!

## 六、建議:

次頁表格中標示「★」是最常使用處,也就是你要負責上傳的的「學習歷程檔案」。特別提醒:

- 1. 每個學習歷程檔案皆有「文件」、「影音」可以上傳,可上傳其中一種紀錄形式,亦可二者皆上傳(仍視為一 筆檔案記錄)。
- 2. 100 字「簡述」雖非必要填寫,但對吸引大學審查人員點閱而言很重要,盡量要寫。
- 3. 學習歷程檔案不是作業資料庫,而是呈現你的學習心路歷程、表現「你的特質」的資料庫。

4. 所謂的學習歷程證明,不一定是獎狀、影片,有時「心得感想」更能表達與說明你的志趣、奮鬥史。

5. 在高三升學時,你是否累積出足以證明你高中一路走來所發展之志趣、性向符合所申請科系的質性成績?

## 七、資料上傳件數與時間規定、勾選提交時程:

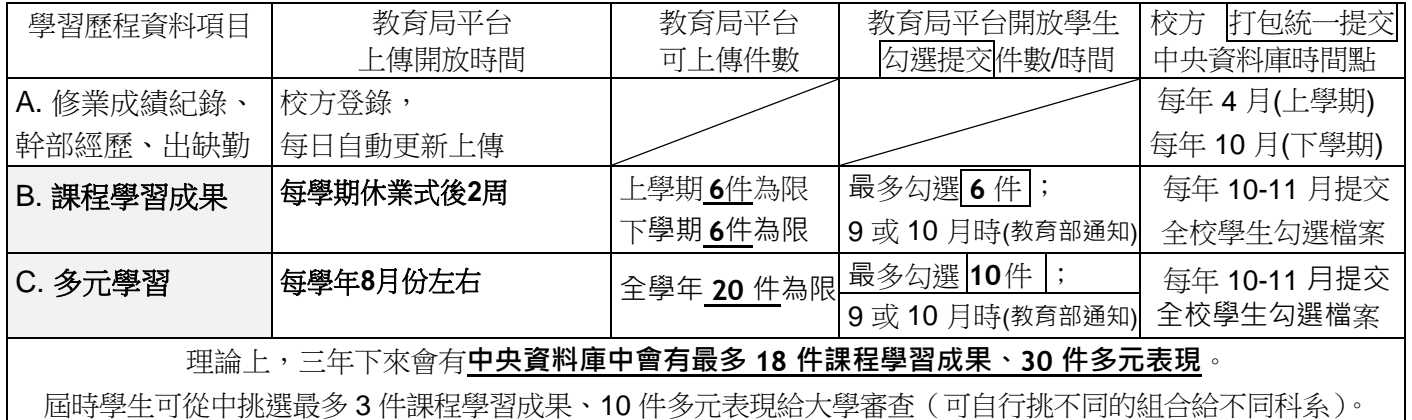

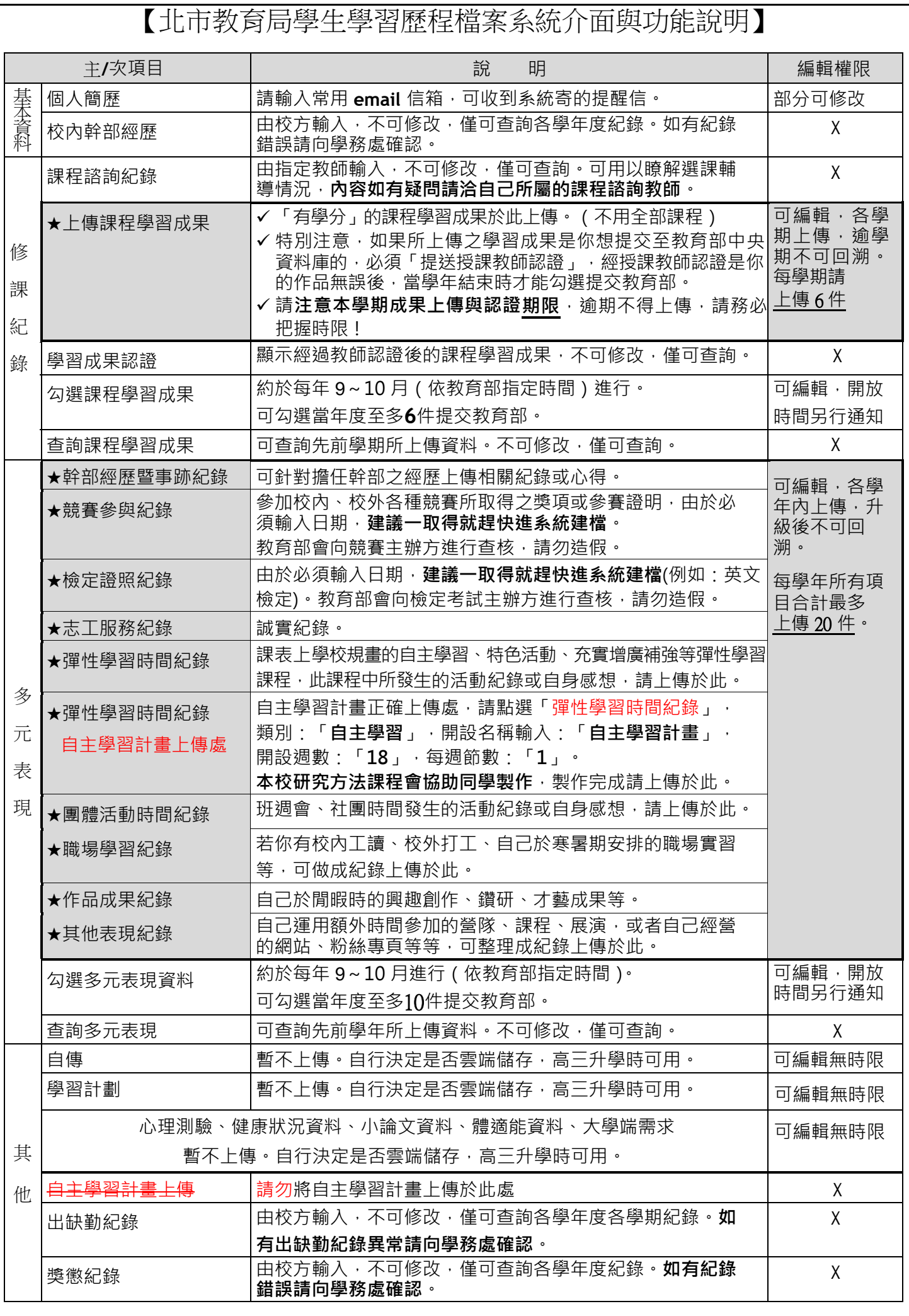